**Iboot 2.6 Iso Free NEW! Download** 

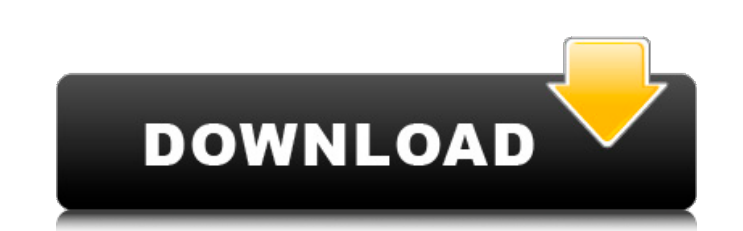

if you have downloaded the iboot 2.6, it is time to install it on your virtual box. you can get the information to be able to do so. go to the virtualbox wiki . find the download of virtualbox . find the info on how to install on osx 10.9 mavericks . and then install it. the installation should require much less than 20mb of space. you can see the details when you run it. you just need to download the 2.6 iboot for linux 2.6.8 , put it in a folder of the virtualbox and then go to the folder where you installed virtualbox in the terminal. to install the iboot you just need to type the following commands in the terminal: 7) unzip the file and you will get a.tgz file. do not extract it. extract the contents as you normally would. (you may want to make a back up of your current mac os file so you have a fall back if you mess up the upgrade.) move iboot.img and macosupdt.pkg to the proper folders and delete all the files that you wont need in your main install folder. (iboot.img should go in /volumes/ and macosupdt.pkg should go in /volumes/macos/ ) you may want to make a back up of your current mac os file so you have a fall back if you mess up the upgrade) prepare your bootable usb drive to boot mac os x with iboot by plugging it into your mac and opening up your efi. open system preferences and go to the efi tab. click on the iboot tab. delete the defaults for your boot device. go back to your bootable usb drive, open up terminal and type : sudo tboot -b /volumes/macosupdt.pkg -f -f -f -f -f -f -f -f -f -f -f -f -f -f -f -f -f -f -f -f -f : force, use it to make sure that it works with your mac os. example would be to force the usb to be used as mac os. if you just want to test the iboot boot loader, then you wouldnt need -f, but just go ahead and use -f -b : boot volume now hold down c and use the arrow keys to select the bootable usb device. when done, use option to confirm the settings. now insert your usb into your mac and boot and select the usb drive. do not confirm the settings.

## **Iboot 2.6 Iso Free Download**

if you have downloaded the iboot 2.6, it is time to install it on your virtual box. you can get the information to be able to do so. go to the virtualbox wiki . find the download of virtualbox . find the info on how to install on osx 10.9 mavericks . and then install it. the installation should require much less than 20mb of space. you can see the details when you run it. you just need to download the 2.6 iboot for linux 2.6.8 , put it in a folder of the virtualbox and then go to the folder where you installed virtualbox in the terminal. to install the iboot you just need to type the following commands in the terminal: 7) unzip the file and you will get a.tgz file. do not extract it. extract the contents as you normally would. (you may want to make a back up of your current mac os file so you have a fall back if you mess up the upgrade.) move iboot.img and macosupdt.pkg to the proper folders and delete all the files that you wont need in your main install folder. (iboot.img should go in /volumes/ and macosupdt.pkg should go in /volumes/macos/ ) you may want to make a back up of your current mac os file so you have a fall back if you mess up the upgrade) prepare your bootable usb drive to boot mac os x with iboot by plugging it into your mac and opening up your efi. open system preferences and go to the efi tab. click on the iboot tab. delete the defaults for your boot device. go back to your bootable usb drive, open up terminal and type : sudo tboot -b /volumes/macosupdt.pkg -f -f -f -f -f -f -f -f -f -f -f -f -f -f -f -f -f -f -f -f -f : force, use it to make sure that it works with your mac os. example would be to force the usb to be used as mac os. if you just want to test the iboot boot loader, then you wouldnt need -f, but just go ahead and use -f -b : boot volume now hold down c and use the arrow keys to select the bootable usb device. when done, use option to confirm the settings. now insert your usb into your mac and boot and select the usb drive. do not confirm the settings. 5ec8ef588b

> <http://wanoengineeringsystems.com/?p=168511> <http://steamworksedmonton.com/ftl-faster-than-light-advanced-edition-1-5-13-gog-top/> <http://www.rathisteelindustries.com/dwf-to-dwg-converter-crack-serial-key-best/> <https://www.mozideals.com/advert/berliner-platz-2-neu-pdf-free-upd-download/> <https://menamlanxang.com/aci-31814-pdf-download-free-upd/> <https://selfpowered.net/yulgang-offline-8-0-full-download-best/> <https://lannews.net/advert/code-pre-gfx-ff-mw3-exclusive/> [https://mountainvalleyliving.com/wp-content/uploads/2022/11/download\\_winning\\_eleven\\_3\\_ps1\\_iso\\_torrent.pdf](https://mountainvalleyliving.com/wp-content/uploads/2022/11/download_winning_eleven_3_ps1_iso_torrent.pdf) [https://gaming-walker.com/upload/files/2022/11/xb8JRkSuvFhk2SZcfd84\\_20\\_ddd28ef1a046fa2249e2b1c077190ed4\\_file.pdf](https://gaming-walker.com/upload/files/2022/11/xb8JRkSuvFhk2SZcfd84_20_ddd28ef1a046fa2249e2b1c077190ed4_file.pdf) <https://subsidiosdelgobierno.site/wp-content/uploads/2022/11/eegrile.pdf> <https://gretchenscannon.com/2022/11/20/turbomachinesgovindagowdapdfnew-download/> <https://wetraveleasy.com/?p=32429> [https://epochbazar.com/wp-content/uploads/2022/11/Portable\\_Sothink\\_Movie\\_DVD\\_Maker\\_Pro\\_V35\\_FREE.pdf](https://epochbazar.com/wp-content/uploads/2022/11/Portable_Sothink_Movie_DVD_Maker_Pro_V35_FREE.pdf) [https://social.urgclub.com/upload/files/2022/11/s8SfkYAxlSeOlpq3MnuT\\_20\\_f9ec44dda59b5009ff6233c15a156953\\_file.pdf](https://social.urgclub.com/upload/files/2022/11/s8SfkYAxlSeOlpq3MnuT_20_f9ec44dda59b5009ff6233c15a156953_file.pdf) //www.webcaffe.ws/upload/files/2022/11/UtBBr4PnvYqyNdVyt6gt\_20\_42097675cf3630dd5917061e54a40153\_file.pdf <http://peninsular-host.com/autosmotos.es/advert/pointex-points-de-vente-firstmag-rar/> <http://wp2-wimeta.de/insidiouschapter3inhindi720ptorrent/> [https://www.lacalleloiza.com/wp-content/uploads/2022/11/Solucionario\\_Calculo\\_1\\_Victor\\_Chungara\\_Pdf\\_Download.pdf](https://www.lacalleloiza.com/wp-content/uploads/2022/11/Solucionario_Calculo_1_Victor_Chungara_Pdf_Download.pdf) [https://codersclinic.com/wp-content/uploads/2022/11/Xaar\\_Ph\\_Commanderexe\\_REPACK-1.pdf](https://codersclinic.com/wp-content/uploads/2022/11/Xaar_Ph_Commanderexe_REPACK-1.pdf) <https://www.ncsheep.com/advert/battlefield-hardline-pc-full-game-nosteam-codex-better/>